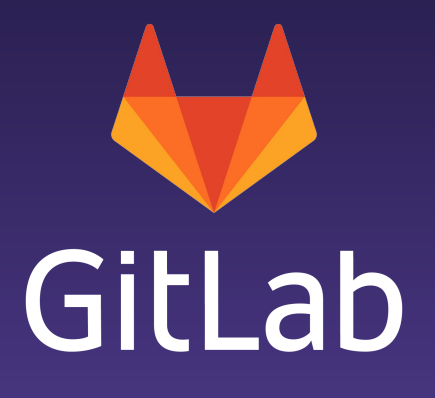

# Git LFS Deep Dive - CREATE

Create Deep Dive Francisco Javier López - Senior Backend Engineer April 3, 2019

[about.gitlab.com](https://about.gitlab.com)

# Table of Contents

- Git and Binary files
- What is Git LFS?
- **●** Git LFS Pointers
- How Git LFS works
- Batch API
- File Locking API
- Questions
- Git doesn't track binary files (audio, video, or image file) the same way it does with text files
- A change in an binary file requires a new copy of the file in the repository
- It will make the history grow bigger and bigger
- Over time, this will decrease the speed to perform regular operations: clone, fetch, or pull

# What is Git LFS?

- [Open source project](https://git-lfs.github.com/)
- Git extension that provides some tools to handle LFS files
- Sets the specification for LFS clients and servers
- Replaces binary files with (text) pointers
- Introduces the concept of LFS Server
	- Pointers -> Git repository
	- Binary files -> LFS Server

```
version https://git-lfs.github.com/spec/v1
oid sha256:42c3dd42a403e9b474b4bab7f543a8dc92356b74829a009c36588acf7f3b79ea
size 1876
```
- **Version:** URL that identifies the file spec
- **Oid:** hashed unique identifier of the file
	- *○ Sha256* is the only one supported at the moment
	- Identical files get always the same oid
- **Size:** file size in bytes

# How Git LFS works

- The entry *lfs* is added to the repository config file
	- This entry stores the URL of the LFS server
	- By default the Git repository url will be used
- You select which files to track, ie. *git lfs track "\*.png"*
	- Only works for new files.
	- To track existing files in the repository: *git lfs migrate*
	- A new file *.gitattributes* is added to the repository
- Also provides file locking capabilities
- How does it handle this process?
	- Through Git hooks that executes Git LFS commands under the hood

# How Git LFS works (II)

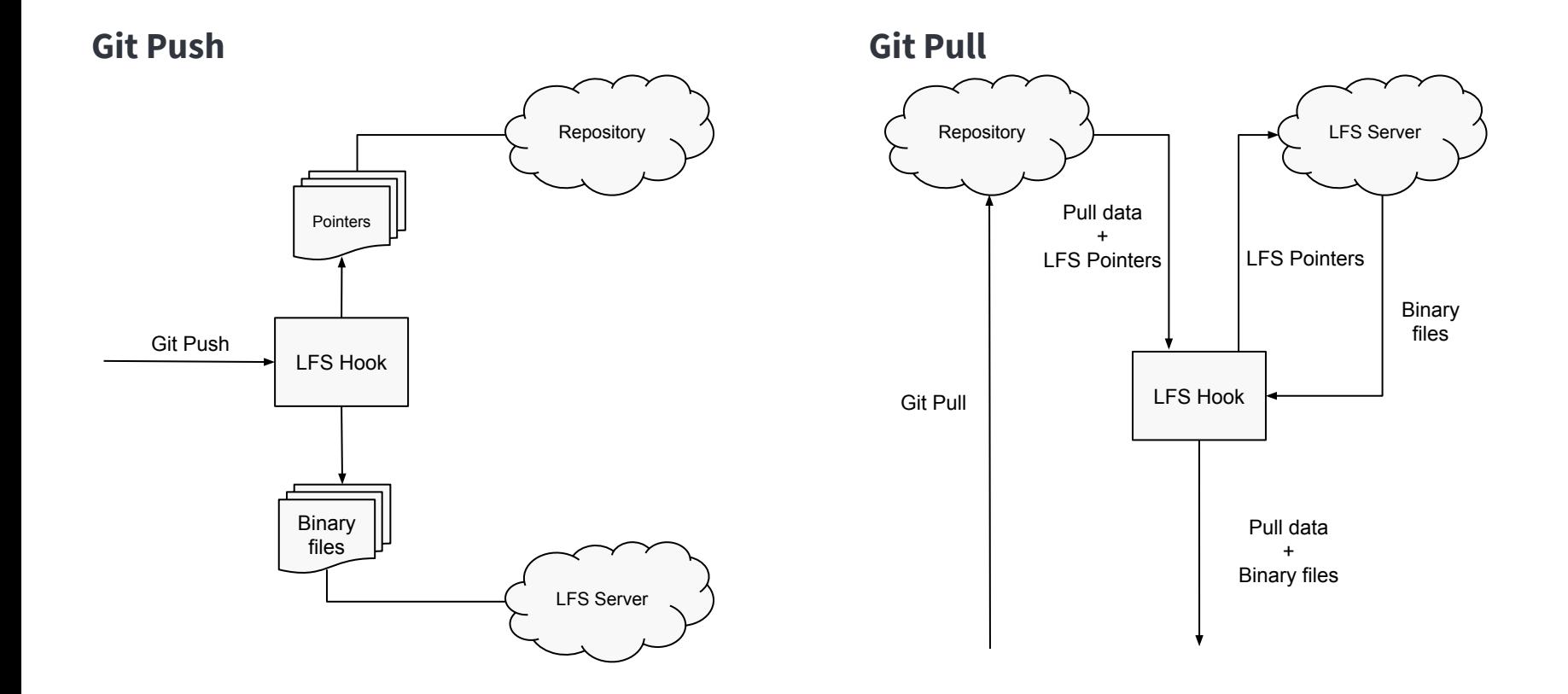

 $\blacktriangle$   $\blacktriangle$ 

## Authentication

- Git LFS uses HTTP Basic Authentication
	- For security reasons HTTPS is encouraged
- Where do these credentials come from?
	- From the Git remote or LFS url
	- Git credentials
	- When the repository remote is SSH
		- SSH connects to the repository
		- Command *git-lfs-authenticate* (handled by Gitlab Shell)
			- Gitlab Shell connects to the internal API (*/lfs\_authenticate*)
			- A token is created with an expiration time inside
		- The following header with token is sent to the user

```
{
  "href": "https://gitlab.com/gitlab-org/foo",
  "header": {
     "Authorization": "Created token"
   },
   "expires_in": 1800
}
```
- The authentication is handled by *Projects::GitHttpClientController*
	- Checks if the authorization header is set
	- Calls *Gitlab::Auth.find\_for\_git\_client*
		- Iterate over different authentication methods trying the login and password from the header
		- Returns a *Gitlab::Auth::Result* with the result

## Batch API

## **Endpoints**

## **● POST info/lfs/objects**

- Used to request the ability to transfer LFS files
	- If the user is not authorized no information about the LFS files will be sent
- If everything ok, then the transfer will be through a different endpoint
- Used for both uploading and downloading
- Necessary headers:

```
Accept: application/vnd.git-lfs+json
Content-Type: application/vnd.git-lfs+json
```
# Batch API (II)

#### **Request**

}

```
{
   "operation": "upload",
   "transfers": [ "basic" ],
   "ref": { "name": "refs/heads/master" },
   "objects": [
\left\{\begin{array}{c} \end{array}\right. "oid": "11111111",
        "size": 5,
 }
\Box
```
- **Operation:** *upload* / *download*
- **Transfers:** List of the client transfer adapters (only supported *basic* at the moment)
- **● Ref:** optional
- **Objects:** Array of LFS objects

# Batch API (III)

#### **Response**

{

 }  $\Box$ }

```
 "transfer": "basic",
   "objects": [
\left\{\begin{array}{c} \end{array}\right. "oid": "1111111",
       "size": 5,
       "authenticated": true,
       "actions": {
          "download": {
            "href": "https://gitlab.com",
            "header": {
              "Authorization": "1234"
            },
            "Expires_at": "2019-04-03T11:16:07Z",
 }
 }
```
- **● Transfer:** Client transfer adapter. Same from the request
- **● Objects:** List of objects:
	- **○ Oid**
	- **○ Size**
	- **Authenticated**: indicates whether the request for the object is authenticated.
	- **Actions**:
		- *■* **Operation:** *upload***/***download*
		- **■ HRef:** URL where the LFS file can be accessed
		- **Header:** Optional hash to apply to the request
		- **Expires\_in / Expires\_at:** indicates when then transfer will expire

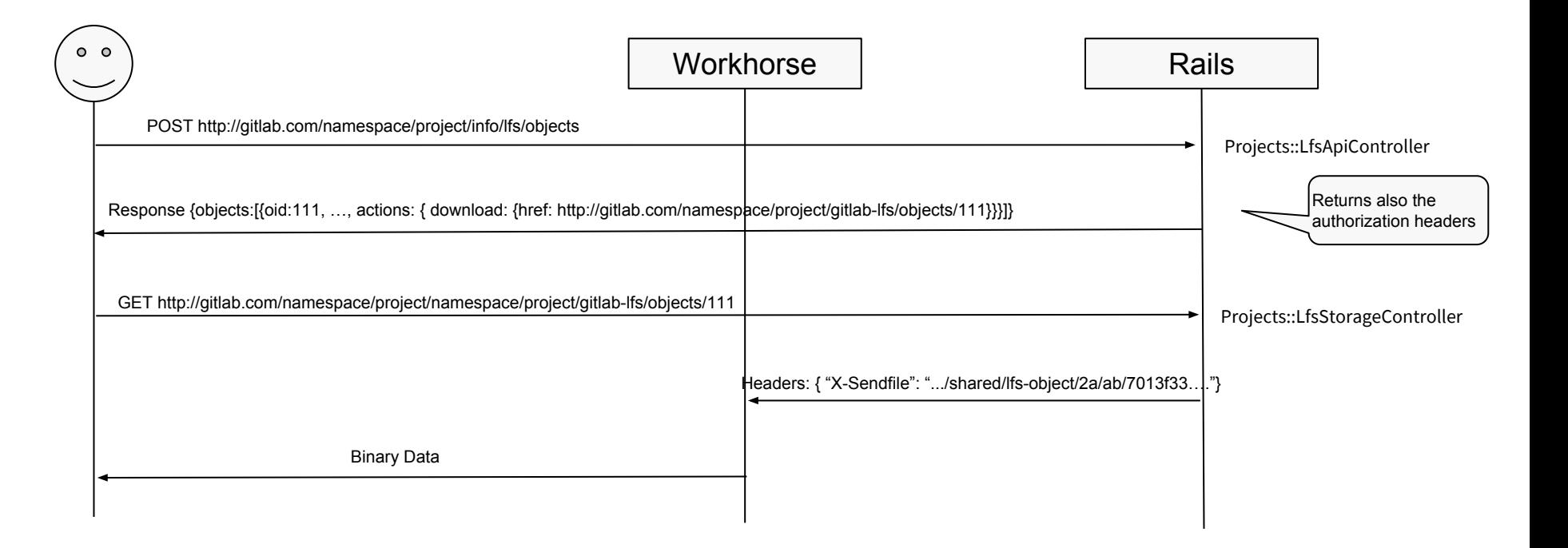

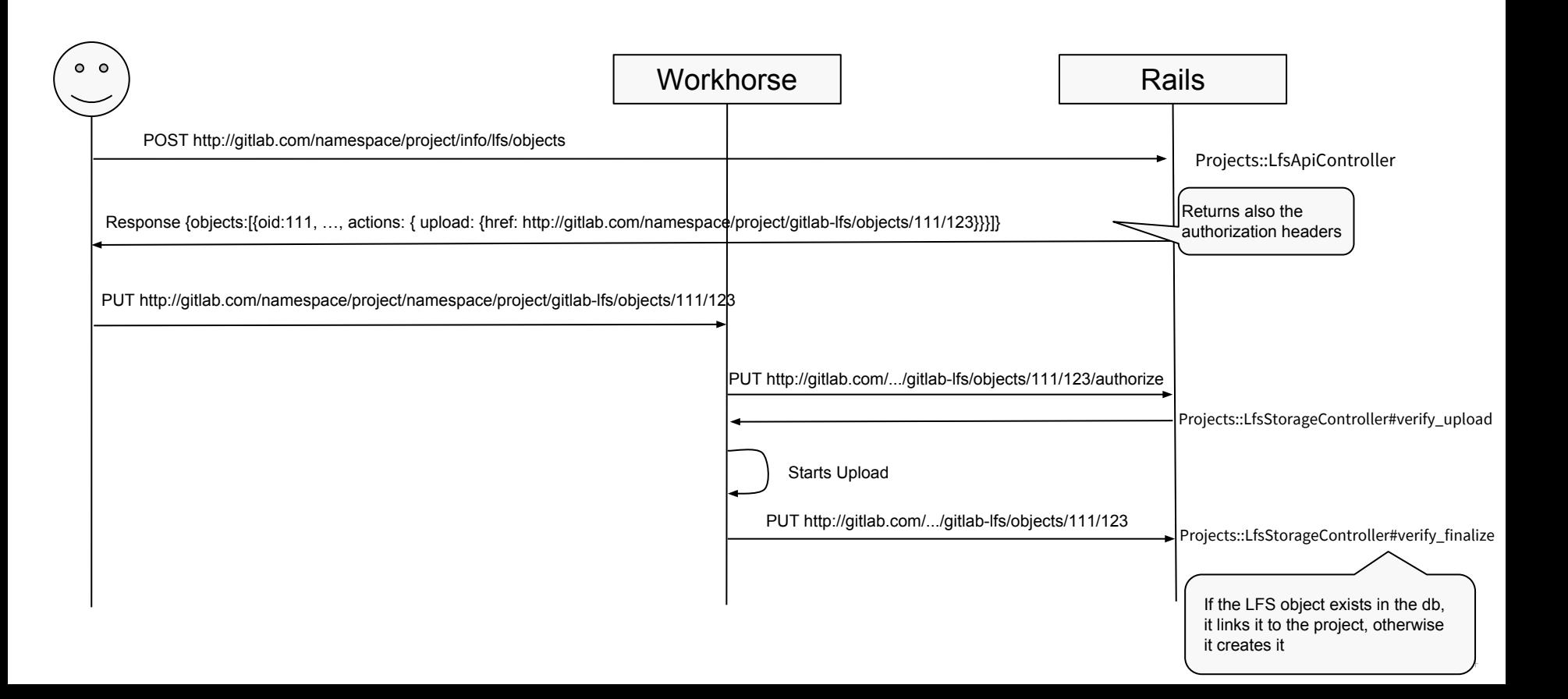

### **Endpoints**

- **● POST info/lfs/locks**
	- Creates a lock
	- Note: this is the first version of this API, so only single branch locking is supported
- **GET info/lfs/locks**
	- List all the locks
- **POST info/lfs/locks/:id/unlock**
	- Allows to remove locks
	- Through this endpoint locks from other uses can be removed if the param force=true
		- We ensure that only project maintainers can remove locks set by other users

#### **● POST info/lfs/locks/verify**

○ Used to check if any existing lock can affect a Git push

Locking support detected on remote "origin". Consider enabling it with:

\$ git config lfs.http://gitlab.com/user/project.git/info/lfs.locksverify true

- The response is splitted into *ours* and *theirs*
	- *○ Ours:* locks created by the user that makes the request
	- *○ Theirs*: locks owned by other users
- When pushing:
	- If any of the files matches any of the locks of the user (*ours*)
		- The locks will be listed at the end of the push
		- Git push succeeds
	- If any of the files matches any of the locks of the other users (*theirs)*
		- Git push halts

# File Locking API (III). Verify Locks

#### **Request**

```
// POST https://gitlab.com/locks/verify
{
   "cursor": "optional lock cursor",
   "limit": 20,
   "ref": {
     "name": "refs/heads/master"
 }
}
```
● All params are optional

#### **Response**

```
{
  "ours": [
\{ "id": "example-uuid",
       "path": "/foo/image.png",
       "locked_at": "2019-04-03T12:35:00+00:00",
       "owner": {
         "name": "User Name"
 }
 }
 \frac{1}{2} "theirs": [],
 "next cursor": "next lock ID",
}
```
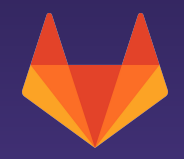

# Code Dive

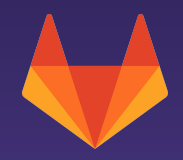

# Questions?

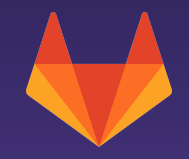

# Thank you

# Francisco Javier López - Senior Backend Engineer fjlopez@gitlab.com